# 恭喜并感谢您购买了 **BeatBuddy** 鼓机!

BeatBuddy 是世界首创的踏板式鼓机,它可以轻松地让艺人解放双手而全面控制 节奏。只要踩下踏板,你就可以让"鼓手"开始演奏,加花,从主歌过渡到副歌, 暂停,打击重音镲和其他更多的功能。它是目前世界上最接近真实鼓手的设备, 并且不会把你的啤酒全喝光!

# 鼓机原理

BeatBuddy 是基于 MIDI 基础的鼓机。歌曲中的节奏是 MIDI 文件。MIDI 文件就 像曲谱中的五线谱,告诉你在乐器上演奏哪个音符。而 BeatBuddy 中的鼓组是一 系列 WAV 音频文件库,是高品质的真鼓录音。MIDI 文件可以触发鼓组中的 WAV 音频文件。这就是为什么 BeatBuddy 可以演奏任何节奏,任何时值,多种风格的 鼓组。 beabuduy 定局。所有 的时程以来。它可以在"公元正经"人来放公子。因为是,只要踩下踏板,你就可以让"鼓手"开始演奏,加花,从主歌过渡到副歌,并且不会把你的啤酒全喝光!<br>有停,打击重音镲和其他更多的功能。它是目前世界上最接近真实鼓手的设备,<br>并且不会把你的啤酒全喝光!<br>**鼓机原理**<br>像曲谱中的五线谱,告诉你在乐器上演奏哪个音符。而 BeatBuddy 中的鼓组是一<br>BeatBuddy 是基于 MIDI 基础的鼓机。歌曲中的节奏是 M

与传统鼓机不同, BeatBuddy 本身不能编程, 它只是一个演奏设备。你可以通过 Drummer 等)来创造节奏,再通过 BeatBuddy 管理软件加载到鼓机里。

系统设置(无需编程,内置 200 首歌曲,打开即用!)

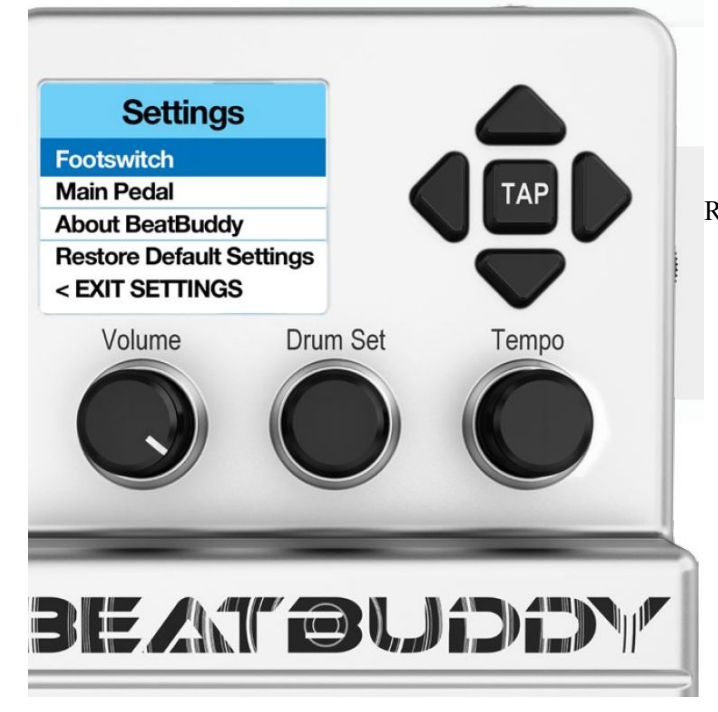

Footswitch:检测外置踏板种类;设 置踏板上的按键功能 Main Pedal: 鼓机的设置 About BeatBuddy: 固件版本的信息 Restore Default Settings:恢复出厂设置

你可以用上下键选择,也可以旋转 速度键(Tempo)来选择。

按下速度键可进入高亮的选项

按下鼓组键(Drum Set)可退出到之 前的界面

## 外置踏板功能设置(Footswitch):

**Footswitch--Footswitch Detector**: 检测外置踏板的种类并使之正常工作。每当使用一个新踏 板,或者踏板工作不正常的时候,请使用这个功能来重新检测踏板。

**Footswitch--Footswitch Configuration**: 手动设置外置踏板。当使用踏板检测功能时,没有 必要使用这个功能。

**Footswitch--Footswitch Configuration--Footswitch Type**: 设置外置踏板的种类。一种是 latching(锁定类踏板。按一下开,再按一下关),另一种是 momentary(非锁定类踏板。按下 是开, 松开后是关)

**Footswitch--Footswitch Configuration--Footswitch Polarity**:

所使用的 momentary 外置踏板的类型。如果 Default Off, 你必须踩下踏板才能开启电路。如 果 Default On, 你必须踩下踏板才能关闭电路。

**Footswitch Functions--1st Switch Stopped**: 当不演奏歌曲的时候,踩下外置踏板第一个(左 边)按键时所要实现的功能。

**Footswitch Functions--1st Switch Playing**: 当演奏歌曲的时候,踩下外置踏板第一个(左边) 按键时所要实现的功能。

**Footswitch Functions--2nd Switch Stopped**: 当不演奏歌曲的时候,踩下外置踏板第二个(右 边)按键时所要实现的功能。

**Footswitch Functions--2nd Switch Playing**: 当演奏歌曲的时候,踩下外置踏板第二个(右边) 按键时所要实现的功能。

# **Footswitch Functions** 中的功能

**No Action**: 当踩下外置踏板时,没有任何动作。

**Accent Hit**: 每踩一下,敲击一次重音镲。

**Pause/Unpause**: 暂停或继续歌曲

**Tap Tempo**: 根据连续踩外置踏板的速度来定义歌曲速度

**Song Advance**:选择当前文件夹中的下一首歌曲

**Song Back**: 选择当前文件夹中的上一首歌曲

#### 主机踏板设置(Main Pedal):

**Main Pedal--Intro--Enable**: 歌曲将自动演奏前奏加花

**Main Pedal--Intro--Count in**: 禁止前奏加花,取而代之的是进入歌曲前的速度节拍。这个功 能对乐队的排练非常有用。

**Main Pedal--Intro--None**:没有前奏加花,也没有引导速度节拍,踩下踏板直接进入歌曲。 **Main Pedal--Default Tempo**:当选择"Enable"后,鼓机会使用每一首歌曲的默认速度。当 选择"Disable"后,每一首歌曲都会使用你目前设置的速度。

提示:如果你想改变一首歌曲的默认速度,可以按住速度钮并保持 2 秒,然后设置默认速度。 **Main Pedal--Default Drum set**:当选择"Enable"后,鼓机会使用每一首歌曲的默认鼓组。 当选择"Disable"后,每一首歌曲都会使用你目前设置的鼓组。

提示:如果你想改变一首歌曲的默认鼓组,可以按住鼓组钮并保持 2 秒,然后设置默认鼓组。 **Main Pedal--Mute Pause**: 当选择了"Enable",暂停歌曲将会静音。当选择"Disable"时, 暂停歌曲后,节奏停止。取消暂停后,拍子从第一小结开始。当 BeatBuddy 被其他 MIDI 设 备所控制时,应该选择"Enable",这样在暂停时才能和其他设备保持同步。如果"MIDI Enabled"选项已经开启,"Mute Pause"会自动选择"Enable",这时 BeatBuddy 就成为 MIDI 同步中的从属设备。

**Main Pedal--Main Pedal Unpause--Tap**: 如果选择了"Intro",当歌曲暂停时,再次按下踏板 则会演奏前奏加花然后进入主歌。如果选择了"Fill",再次按下踏板则会自动加花,然后进 入目前的歌曲部分。

**Main Pedal--Main Pedal Unpause--Hold**:如果选择了"Stop Song",当歌曲暂停时,踩住踏 板不放则会立刻停止歌曲。如果选择了"Start Transition", 当歌曲暂停时, 踩住踏板不放则 会进行过渡加花,然后进入到副歌。(必须开启"Release"功能,见下文)

**Main Pedal--MIDI Messages--Start--Intro/Main Beat**: 设置 BeatBuddy 给 MIDI 同步设备发 送开始命令,从前奏加花开始或从主节奏开始。如果前奏加花的时值不足一小节,那么设置 为"Intro"会导致 BeatBuddy 不能与 MIDI 设备同步。

## **Main Pedal--MIDI Messages--BeatBuddy--MIDI OUT/MIDI THRU**:

BeatBuddy在默认情况下会发送自己的MIDI 指令到OUT通道。您可以选择让它发送到MIDI THRU。这样,当 BeatBuddy 从 MIDI IN 通道收到信号时,它可以不改变信号并把它传输到 MIDI OUT 通道。这在构建串联式 MIDI 同步设备时非常有用。

**Main Pedal--Cue Fill Period**: 设置加花的开始时间。如果你设置为 75%(3/4),当你踩下踏 板时,如果当时的拍子没有超过本小节的 75%, 那么 BeatBuddy 会立刻加花, 一直到本小 节结束。如果当时的拍子超过了本小节的 75%, 那么 BeatBuddy 会等到下一小节再开始加 花,时值为一小节。当设置为 0%时,无论你何时踩下踏板,BeatBuddy 总是会等到下一小 节加花。BeatBuddy 系统默认为 100%, 也就是一踩下踏板立刻加花, 到本小节结束。

**Main Pedal--Start Beat--Press/Release**: 当选择"Release"时,一直踩住踏板会出现速度设置。 当歌曲处于暂停状态时,踩一下踏板可以过渡加花并进入副歌;踩住踏板可以立刻结束歌曲 (不带加花)。但是选择这个功能后会有 1/10 秒的延迟(一般觉察不到)。对于要求节奏精 确的乐手,请选择(默认)"Press"。但这样不会实现"Release"下的功能。

**Main Pedal--Release Time**:BeatBuddy 为了追求音质的完美,特别加入了这一功能。当鼓手 在敲击开放 hi-hat 后再闭合, hi-hat 会静音。在真鼓上, 震动的 hi-hat 会以淡出效果静音。 但是用数码的方法做出的转换听起来比较生硬。BeatBuddy 为了得到最真实的音效,采取了 "释放时间"的算法,即淡出时间。我们认为 100ms 的释放时间听起来最好。你也可以尝 试其他的释放时间设置。

#### **About BeatBuddy**

**ID**: 每一台 BeatBuddy 的中央处理器(CPU)都有唯一编号,可用来验证产品真伪。请务必 从授权经销商处购买,才可享受保修与免费服务。

**Version**:BeatBuddy 目前运行的固件版本。请到官网查询最新固件版本,及时升级。升级后 会增加一些新功能,并修复一些错误。

### 一些使用技巧!

- 同时踩下暂停和重音镲来停止歌曲,效果很好。
- 在歌曲结束时快速地踩重音镲,像一个鼓手那样。
- 在歌曲暂停时,踩下主机踏板(不是外置踏板)开始加花并进入歌曲,非常酷。
- 连续踩两次踏板开始一首歌曲,只会得到一个尾奏加花。如果你只需要一个加花的节奏 可以这样做。

通过电脑使用 BeatBuddy Manager 软件可以创造你自己的节奏风格,鼓点,加花,时值等。 完全根据你的需要来订制节奏。您还可以设置节奏名称,文件夹名称,并显示在 BeatBuddy 的屏幕上。请到中国总代理官网 Innovox.cn 下载软件正式版以及相关教程。